**22. LECKE / A LEGKISEBB, ÉS LEGNAGYOBB ELEM KIKERESÉSE EGY LISTÁBÓL**

## **23.) Logikai feladat:**

A háromszögekben lévő számok felhasználásával jöjjél rá a szabályra (műveletre)! Írd be a harmadik körbe a jó megoldást!

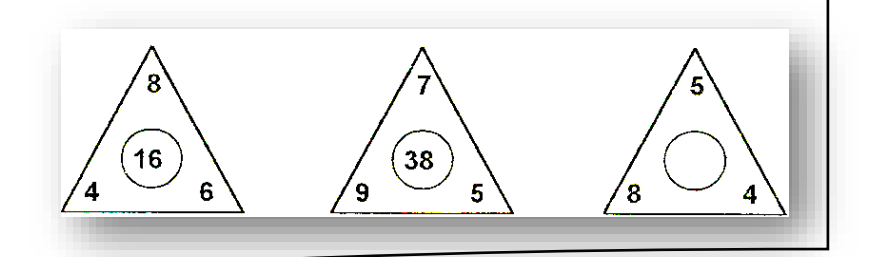

Egy lista (tömb) legkisebb és/vagy legnagyobb elemének kiválasztásához bevezetünk két változót, a min-t és max-ot. Kezdetben beállítjuk mindkét változó értékét a tömb első elemének értékére - feltételezve hogy ez a legkisebb és legnagyobb elem is a tömbben van, majd a második elemtől a tömb végéig végignézzük az

elemeket (van-e a beállított első elemnél nagyobb vagy kisebb). Ha bármelyik elem kisebb mint a min változó értéke, akkor az új elem értékét megjegyezzük a min változóban. Hasonlóan, ha olyan elemet találunk, amely nagyobb mint a max értéke, akkor azt megjegyezzük a max változóban. Így a ciklus lefutása (tömb elemeinek átnézése) után a min és a max változók a tömb legkisebb ill. a legnagyobb elemét fogja tartalmazni.

## **28.) Gyakorlat:**

Ebben a feladatban egy 15 elemű listából (tömbből) kell kiválasztani a legkisebb elemet!

- A program neve legyen: 51 minimum!
- Szükségünk lesz egy "számok" nevű listára, és két változóra! A változók neve legyen "i" és "min"!
- A megoldáshoz két kék nyomógombot (szereplőt) készítünk! Az egyiken "Generálj!" felirat, a másikon "A legkisebb!" felirat szerepeljen!
- A programot a zöld zászlóra kattintással indítjuk! Törlünk mindent a "számok" listából. és lenullázzuk az "i", a "max"-ot pedig 500-ra állíjuk (ez a legnagyobb szám, ami tárolható a listában)!
- A "Generálj!" gombra kattintva hozzunk létre 15 darab, 1 és 500 közötti véletlen számot a "számok" listába!
- A listában a megszokott módon haladunk az "i" növelésével, egyesével előre!
- A "Legkisebb!" gombra kattintásnál a lista első elemét beletesszük a "min"-be, és indítjuk a ciklust amit 14 szer futtatunk le, mert így ér végig a listában. Majd "i"-vel haladunk egyesével, és ha paranccsal vizsgáljuk, hogy nagyobb-e a lista aktuális eleme, mint a "min"-ben tárolt eddigi legkisebb elem.
- A végén, mentsd a magadott helyre a programot!

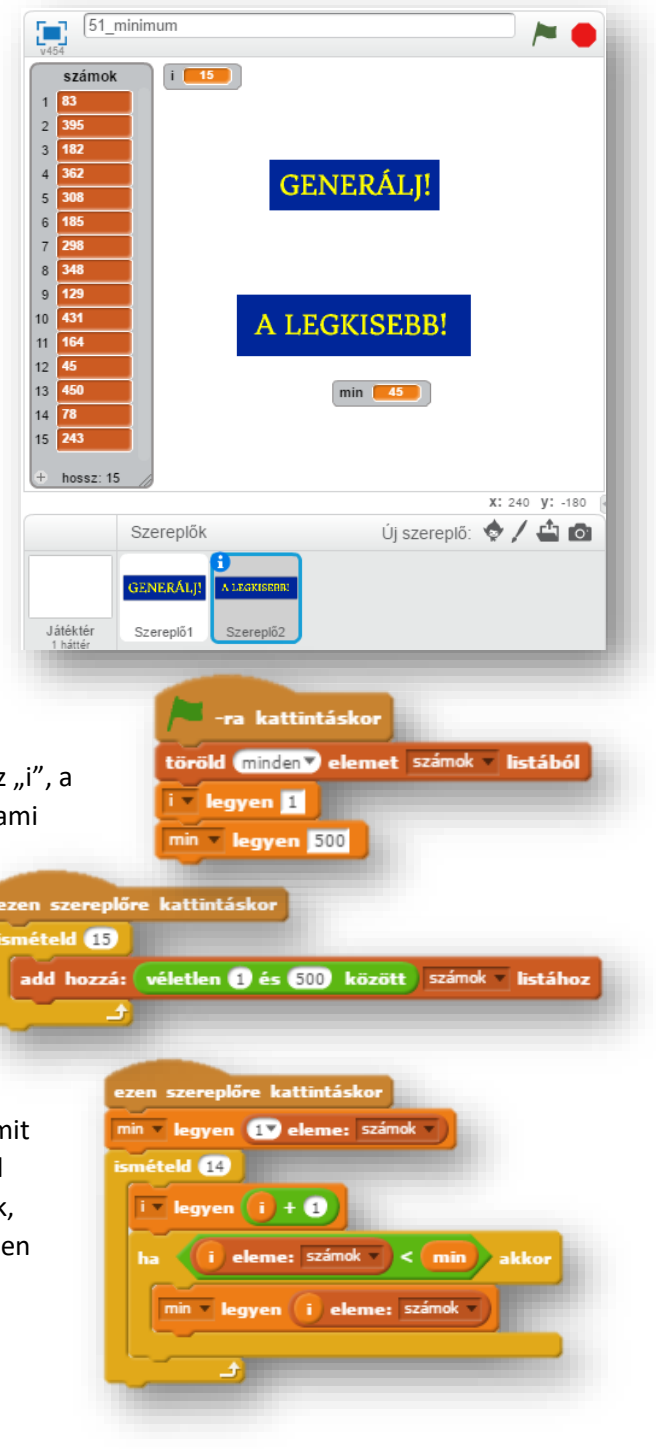

## **23.)Önálló feladat:**

Először kell olyat csinálnod, hogy egy előzőekben megírt programot kell bővítened, folytatnod!

- Nyisd meg az 51\_minimum nevű programot, és mentsd más néven 52\_basic\_math néven!
- Három új szereplőt kell létrehoznod a mint szerint, piros téglalapba a következő szöveggel! ("A legnagyobb!"; "Az átlag!"; és "Az összeg!")
- $\bullet$  Új változókat is kell létre hoznod: "max"; "átlag"; "összeg" néven! Ezeket a változókat a program indításánál le kell nulláznod!
- Mivel az "i"-t többször fogod felhasználni, ezért, minden részprogram végén le kell nulláznod! (A legkisebb résznél is be kell tenned azt a parancsot, mellyel az "i" értékének 0-t adsz!)

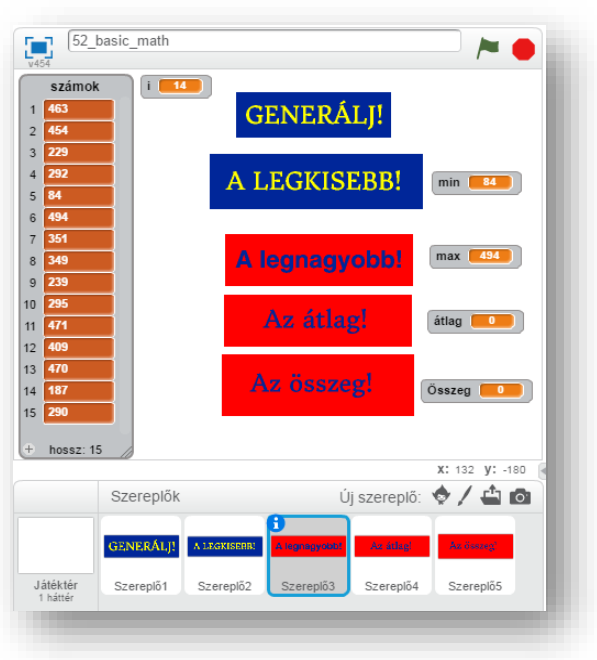

- Egyértelműen az a feladat, hogy a "max"-nál a legnagyobb számot kell kiválasztani a listából! Tulajdonképpen a "legkisebb" részprogramot kell duplikálni, és az előjelet megváltoztatni az összehasonlításnál. Majd a "min" változót "max"-ra cserélni!
- Az "átlag" és az" összeg feladatot összekötheted, mert az átlag kiszámításánál úgyis szükséged van az "összegre"!
- "átlag"="összeg"/15 (Ha szükséged van esetleg plusz változóra, akkor felvehetsz egyet!)
- Futtasd, és teszteld a programot, majd mentsd a megadott helyre!

## **24.)Önálló feladat:**

Ismét az előző feladatot kell bővítened, illetve megváltoztatnod!

Azt a problémát kell megoldanod, hogy ha a program újraindítása nélkül nyomod meg a "Generálás!" gombot, akkor plusz 15 elemet (számot) hozzáad a listához! Így 30 vagy 45, illetve több eleme lesz a tömbnek! De csak az első 15-őt vizsgálja!

Ezért az a feladatot (teljes programot), változtasd meg a úgy, hogy bármekkora listánál is működőképes legyen a program!

- A program nevét változtasd meg: 53\_full\_math\_program-ra!
- Az előzőekben leírtakat úgy tudod megoldani, hogy az ismétlések számát (14) a "tömb hossza 1"re állítod!
- Minden más előforduló kérdésben szabadkezet kapsz!
- Futtasd, és teszteld a programot, majd mentsd a megadott helyre!